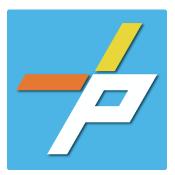

## PURPOSE

To provide a detailed step-by-step guide to the customer for the application process for the Underground Line application process in the Planning and Land Use System. This application is used when installing, modifying, or demolishing Fire Service Line Piping, Freestanding Fire Department Connection (FDC), Private Hydrants or Water Sypply Systems.

| Under                          | ground Line Customer Application Process                                                                             | Home Building Enforcement Environmental Health Fire Planning<br>Create an Application Search Applications Schedule an Inspection                                                                                                    |
|--------------------------------|----------------------------------------------------------------------------------------------------|----------------------------------------------------------------------------------------------------|
|                                |                                                                                                    | Online Application                                                                                                    |
| Intake<br>1.<br>2.<br>3.<br>4. | Click <b>Create an Application.</b>                                                                                  | <text><list-item><list-item><list-item><list-item><list-item><list-item><list-item></list-item></list-item></list-item></list-item></list-item></list-item></list-item></text>                                                                                                    |
| 5.                             | Expand the dropdown menu Installation, then select the option<br>for Underground Line and click Continue Application | Select a Record Type<br>Choose one of the following available record types. For assistance making a selection, pt<br>Installation<br>Alternative Fire Extinguishing Systems<br>Door Locks<br>Fire Lane<br>Shalbulding Fire Review for Towns<br>Sprikter System or Standpipe System<br>Storage Tark - Install<br>Underground Line<br>Operational - FICP (Hot Works-All/Explosives-Firm)<br>Operational - FICP (Hot Works-All/Explosives-Firm)<br>Operational - FICP (Hot Works-All/Explosives-Firm)<br>Operational - FICP (Hot Works-All/Explosives-Firm)<br>Operational - Non-Permitted<br>Registration |

- 6. Fill out Step 1: Location and People>Location Information
  - a. Enter the Project Address (Enter street number and first 3 letters of street name and select search) OR
  - b. Enter Location Details

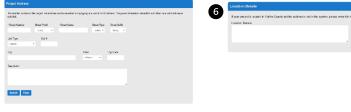

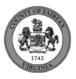

| c. | Answer if there are <b>multiple addresses.</b>                                        | 6 | Multiple Addresses                                                                                                    |
|----|---------------------------------------------------------------------------------------|---|----------------------------------------------------------------------------------------------------|
|    |                                                                                       |   | *Are multiple addresses associated with this scope of work for this<br>submission?:                                                                                                    |
|    | <b>Tenant Location Details</b> can be provided.<br>Click <b>Continue Application.</b> |   | Tomant Location Details           Prove application pertains to a specific Building Number, Floor Number of Sute Number, these details can be added via the lat below.           Demographication pertains to a specific Building Number, Floor Number of Sute Number, these details can be added via the lat below.           Demographication pertains to a specific Building Number, Floor Number of Sute Number, these details can be added via the lat below.           Demographication pertains to a specific Building Number, Floor Number of Sute Number, these details can be added via the late below.           Demographication pertains to a specific Building Number, Floor Number of Sute Number, these details can be added via the late below.           Demographication pertains to a specific Building Number, Floor Number of Sute Number, these details can be added via the late below.           Demographication pertains to a specific Building Number, Floor Number of Sute Number, the specific Building Number, the specific Building Num |

- 7. Fill out Step 1: Location and People>Contact Information; click Continue Application You must have a customer account, always use "Select from Account", do not select new:
- 8.
- a. Enter at least one Applicant
- b. Enter at least one Billing Contact
- c. Enter at least one Property Owner (Click "Select from Account and choose "Owner")
- d. Tenant is optional
- e. Click Continue Application.

| 7 | To add a contact, click either Select from Account or Add New button. Select from Account allows you to load an existing contact from your account, and Add New allows you to enter details for a new contact. After a contact is added, you can select the Edit link to update the listed contact. |
|---|----------------------------------------------------------------------------------------------------|
|   | Select from Account Add New                                                                                                    |

- 9. Fill out Step 1: Location and People>Contractor Information
  - a. "Are you acting as your own contractor?" No by default.
    - i. If you answer Y, field in 8b will disappear. Skip to step 10.
    - ii. If you answer N, populate 8b.
  - b. "Will the Contractor be selected later?" Required.
    - i. If you answer Y, Licensed Professional in 9b will not be required.
    - ii. If you answer N, continue to step 9 and populate all sections.
  - c. Click Continue Application.

9

- 10. Fill out Step 2: License Information>License Information
  - a. Enter License Professional Validation Information

| 9 | Licensed Professional Validation Information |  |
|---|----------------------------------------------|--|
|   | Estimated Cost: *                            |  |

b. Enter Licensed Professional using Look Up button.

| Licensed Professional                                                                                                    |
|----------------------------------------------------------------------------------------------------|
| To add a new itemsed professional, click the Select from Account or Add New button below. To edit a licensed professional, click the Edit link. To find a licensed professional, click the Look Up button. |
| Look Up                                                                                                    |
|                                                                                                    |

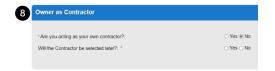

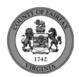

i. Enter the "State License Number." Click Save and Close.

|                | alidated. Click S | te License Number. The remaining fields<br>e and Close if the displayed data is corre |  |
|----------------|-------------------|---------------------------------------------------------------------------------------|--|
| *License Type  | *State Licens     | Number                                                                                |  |
| Contractor 🔻   |                   |                                                                                       |  |
| Business Name  | / First Name / L  | st Name                                                                               |  |
| Address        |                   |                                                                                       |  |
| City           | Zip Code          |                                                                                       |  |
| Country/Region |                   |                                                                                       |  |
| United States  |                   | •                                                                                     |  |
| Phone          |                   | Email                                                                                 |  |
|                |                   |                                                                                       |  |

### c. Enter Business, Professional and Occupational License (BPOL) Details.

- i. "Do you have a Fairfax County Business License?" Required
  - 1. If you answer Y, 9cii and 9ciii will disappear. Skip to 9civ.
  - 2. If you answer N, proceed to 9cii.
- ii. "Do you have a Temporary BPOL License?" Required.
  - 1. If you answer Y, proceed to 9ciii.
  - 2. If you answer N, skip to step 10.
- iii. "Please provide the Issue Date for the Temporary BPOL License." Required.

| ) | Business, Professional and Occupational License (BPOL) Details                                                                                                    |              |  |  |  |
|---|----------------------------------------------------------------------------------------------------|--------------|--|--|--|
|   | This section will validate your business license against information held by the County of Fairfax. If you are licensed by a jurisdiction outside of the County of Fairfax, it is likely your license details will not be found. In that instance, please enter your account number and continue with your application. |              |  |  |  |
|   | Account Number is a 9 digit number without spaces, letters or dashes. For example: 000142810                                                                                                    |              |  |  |  |
|   | *Do you have a Fairfax County Business License?:                                                                                                    | ⊖ Yes ⊖ No   |  |  |  |
|   | Do you have a Temporary BPOL License?:                                                                                                    | ⊖ Yes ⊖ No   |  |  |  |
|   | Please provide the Issue Date for the Temporary BPOL License:                                                                                                    | MM/DD/YYYY I |  |  |  |
|   |                                                                                                    |              |  |  |  |

# iv. "Account Number." Required.

9

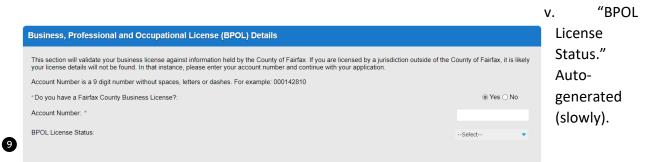

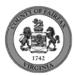

- d. Click Continue Application.
- 11. Fill out Step 2: License Information>BPOL Exemption
  - a. Enter Business, Professional and Occupational License Exemption.
    - i. Five fields appear required but only four must be populated. "Contractor" or "Agent" checkbox is required.
  - b. Click Continue Application.

| I certify that in accordance with Section 4-7.2-3(G) of the Fairfax County Code, a contractor or business owner listed on this permit application is exempt from current bu<br>license tax based on the prior year gross receipts attributed to their business. |            |  |  |  |
|----------------------------------------------------------------------------------------------------|------------|--|--|--|
| Click here if BPOL exemption is appropriate. You will be asked to certify the exemption: $\ensuremath{^*}$                                                                                                    |            |  |  |  |
| Name: *                                                                                                    |            |  |  |  |
| Contractor: *                                                                                                    |            |  |  |  |
| Agent: *                                                                                                    |            |  |  |  |
| Certification Date: *                                                                                                    | MM/DD/YYYY |  |  |  |

12. Fill out Step 2: Application Detail>Application Information

| a. Entei          |
|-------------------|
| the               |
| Project<br>Scope. |
| Scope.            |
|                   |
|                   |
|                   |
|                   |

- b. Enter the Project Details.
  - i. If a field was previously answered in the application process and it appears here again, it will be auto-populated with the previous answer and cannot be overwritten.

| Project Details                                                        |            |
|------------------------------------------------------------------------|------------|
|                                                                        |            |
| *Is there a Building Parent or Related Permit?:                        | ⊖ Yes ⊖ No |
| * Is there a Code Modification requested or approved for this permit?: | ⊖ Yes ⊖ No |
| *Estimated Cost:                                                       | 45100      |

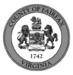

#### c. Enter the Fire Marshal Review Details.

i. Expressions will expand some fields based on the answers.

| Fire Marshal Review Details          |   |            |   |
|--------------------------------------|---|------------|---|
|                                      |   |            |   |
| * Code Edition:                      |   | Select     | • |
| * Installation Type:                 | 0 | Select     | • |
| *Do you have an approved Site Plan?: |   | ⊖ Yes ⊖ No |   |

| Fire Marshal Review Details          |   |            |   |
|--------------------------------------|---|------------|---|
|                                      |   |            |   |
| *Code Edition:                       |   | Other      | • |
| Other Code Edition: *                |   |            |   |
| Check all that apply.                |   |            |   |
| *Installation Type:                  | ۲ | New System | • |
| Fire Service Line:                   |   |            |   |
| Piping: *                            |   | Select     | • |
| Free Standing FDC:                   |   |            |   |
| Private Hydrant (Wet):               |   |            |   |
| Private Hydrant (Dry):               |   |            |   |
| Water Supply System:                 |   |            |   |
| Other:                               |   |            |   |
| *Do you have an approved Site Plan?: |   | ⊖ Yes ⊖ No |   |

Display for Installation Type = New System, Modification to Existing System, and One-for-one replacement.

| Fire Marshal Review Details          |   |                         |
|--------------------------------------|---|-------------------------|
|                                      |   |                         |
| *Code Edition:                       |   | Other 🔹                 |
| Other Code Edition: *                |   |                         |
| *Installation Type:                  | 0 | Demo of existing system |
| *Do you have an approved Site Plan?: |   | ⊖ Yes ⊖ No              |

Display for Installation Type = Demo of existing system

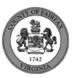

- d. Click Continue Application
- e. **Parent and Related Records Entry** page is required if visible because any of the following questions were answered as Y earlier in the application. Click **Add a Row** to populate, then **Submit**. Click **Continue Application** after population.
  - i. "Is there a Building Parent or Land Disturbance Related Permit?"
  - ii. "Is there a Code Modification requested or approved for this permit?"
  - iii. "Do you have an approved Site Plan?"

## PARENT AND RELATED RECORDS

Provide the Building parent record and any related Building and/or Fire records to your project.

| *Record/Permit Type: | Record ID: |
|----------------------|------------|
| Select               |            |
|                      |            |

f. **Freestanding FDC** page is required if visible because "Free Standing FDC" was checked earlier in the application. Click **Add a Row** to populate, then **Submit**. Click **Continue Application** after population.

#### FREESTANDING FDC

List the Freestanding FDC information below as it pertains to the project scope. If Ball Pit Drip is selected for the draining method, a sketch is required to be provided with the plan submission.

| Quantity:              | *Location:       | Pipe Types: |   |
|------------------------|------------------|-------------|---|
|                        |                  | Select      | • |
|                        |                  |             |   |
| Description, if Other: | Draining Method: |             |   |
|                        | Select           | •           |   |

g. Private Hydrant (Wet) page is required if visible because "Free Standing FDC" was checked earlier in the application. Click Add a Row to populate, then Submit. Click Continue Application after population.

PRIVATE HYDRANT (WET)

| *Quantity: | *Location of Wet Hydrant: | *Water Supply Source: |
|------------|---------------------------|-----------------------|
|            |                           |                       |

 h. Private Hydrant (Dry) page is required if visible because "Free Standing FDC" was checked earlier in the application. Click Add a Row to populate, then Submit. Click Continue Application after population.

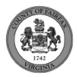

| PRIVATE HYDRANT (DRY)         |                           |                      |   |  |  |  |  |  |  |
|-------------------------------|---------------------------|----------------------|---|--|--|--|--|--|--|
| *Quantity:                    | *Location of Dry Hydrant: | Water Supply Source: |   |  |  |  |  |  |  |
|                               |                           | Select               | • |  |  |  |  |  |  |
|                               |                           |                      |   |  |  |  |  |  |  |
| Water Supply Source Other:    | *Location of Source:      | *Depth of Source:    |   |  |  |  |  |  |  |
|                               |                           |                      |   |  |  |  |  |  |  |
|                               |                           |                      |   |  |  |  |  |  |  |
| *Estimated Water Capacity (ga | al):                      |                      |   |  |  |  |  |  |  |
|                               |                           |                      |   |  |  |  |  |  |  |

i. **Fire Service Line** page is required if visible because "Free Standing FDC" was checked earlier in the application. Click **Add a Row** to populate, then **Submit**. Click **Continue Application** after population.

| FIRE SERVICE LINE              |                                  |   |                                                          |    |
|--------------------------------|----------------------------------|---|----------------------------------------------------------|----|
| *Quantity:                     | *Size:                           |   | Piping joints restraint method:                          |    |
|                                |                                  |   | Select                                                   |    |
| Other restraint method:        | * Domestic spill?:<br>○ Yes ○ No |   | *Water meter installed in the fi<br>line?:<br>◯ Yes ◯ No | re |
| *Burial depth for top of pipe: | System being supplied:           |   | Other System Type Supplied:                              |    |
|                                | Select                           | • |                                                          |    |
|                                |                                  |   |                                                          |    |

- 13. On Step 4: Review, review the application details, then click Continue Application.
- 14. A confirmation screen will verify that your application was submitted, and a record number will be displayed. Additionally, a "Received" notification will be sent to all contacts on the record. Click Upload Plans and Documents to open the Digital Plan Room.

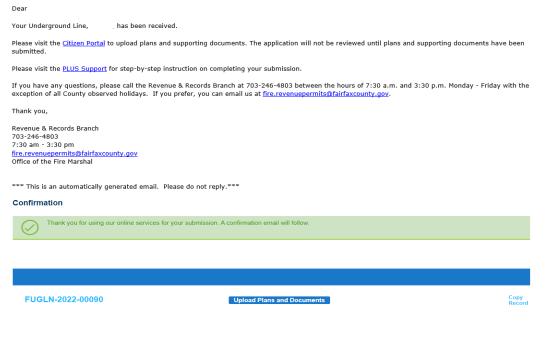

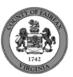

- 15. Fill out Step 1: Information/Information
  - a. Enter **General**. Optional. Required documents will be displayed. (These vary based on intake selections.)
  - b. Click **Continue**.

| eneral                                                          |                                                            |
|-----------------------------------------------------------------|------------------------------------------------------------|
| Review Plan Cycle # 1                                           | Requirements                                               |
| Enter a description of the plans or documents you are uploading | Plans This document is required.     Technical Data Sheets |
|                                                                 | This document is required.                                 |

- 16. Fill out Step 2: File Processing/Add & Process Files.
  - a. Upload required documents and select a document type. Click **Upload and Validate**. Step 2: Add & Process Files

|                | and drop the desired files to upload. |                              |                  |                                |              | and add them to your |
|----------------|---------------------------------------|------------------------------|------------------|--------------------------------|--------------|----------------------|
| review nackage | When all of the desired files are unl | naded and validated click th | the Process Fill | es hutton to prepare your file | s for review |                      |

| Note: Please do not combine plans and documents of various typ | es into a single PDF document. |   |   |                            |
|----------------------------------------------------------------|--------------------------------|---|---|----------------------------|
|                                                                |                                |   |   | Requirements               |
| Drag and d                                                     | rop files here                 |   |   | <b>⊘</b> Plans             |
|                                                                | or                             |   |   | This document is required. |
| Bro                                                            | owse                           |   |   | 🚫 Technical Data Sheets    |
|                                                                |                                |   |   | This document is required. |
| Drawing_220330104.pdf                                          | Plans                          | ~ | × |                            |
|                                                                | Description                    |   |   |                            |
| Product Data_6-8_221580089_approved.pdf                        | Technical Data Sheets          | ~ | × |                            |
|                                                                | Description                    |   |   |                            |
| Upload a                                                       | nd Validate                    |   |   |                            |

b. After files are Status = Validated, click **Process Files**.

| Description | Туре                  | Status      | Uploaded By     | Uploaded Date                 | Signature                               |                                          |
|-------------|-----------------------|-------------|-----------------|-------------------------------|-----------------------------------------|------------------------------------------|
|             | Plans                 | ⊘ VALIDATED | Denise Harman   | 9/14/2022                     |                                         | ø                                        |
|             | Technical Data Sheets | ✓ VALIDATED | Denise Harman   | 9/14/2022                     |                                         | ø                                        |
|             | Description           | Plans       | Plans VALIDATED | Plans VALIDATED Denise Harman | Plans VALIDATED Denise Harman 9/14/2022 | Plans OVALIDATED Denise Harman 9/14/2022 |

Process Files

c. When the files are Status = Processed, click **Continue**.

| Description | Туре                  | Status    | Uploaded By     | Uploaded Date                                                                  | Signature                                                                                                    |                                         |                                                                                                    |
|-------------|-----------------------|-----------|-----------------|--------------------------------------------------------------------------------|----------------------------------------------------------------------------------------------------|-----------------------------------------|----------------------------------------------------------------------------------------------------|
|             | Plans                 | PROCESSED | Denise Harman   | 9/14/2022                                                                      |                                                                                                    | <i>.</i>                                | ī                                                                                                    |
|             | Technical Data Sheets | PROCESSED | Denise Harman   | 9/14/2022                                                                      |                                                                                                    | ø                                       | ī                                                                                                    |
|             |                       |           |                 |                                                                                |                                                                                                    |                                         |                                                                                                    |
|             | Description           | Plans     | Plans PROCESSED | Plans PROCESSED Denise Harman<br>Technical Data Sheets PROCESSED Denise Harman | Plans     PROCESSED     Denise Harman     9/14/2022       Technical Data Sheets     Image: PROCESSED     Denise Harman     9/14/2022 | Plans PROCESSED Denise Harman 9/14/2022 | Plans     PROCESSED     Denise Harman     9/14/2022       Technical Data Sheets     PROCESSED     Denise Harman     9/14/2022 |

Continue

- 17. Fill out Step 3: Sheet Versioning/Version Plan Sheets.
  - a. Enter sheet number, if applicable.
  - b. Click **Continue**.

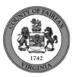

#### Step 3: Version Plan Sheets

Displayed below are the sheets extracted from files in this review package. Please review the sheet numbers that automatically populated for each title block to ensure they are correct and match the plan page. If any title block is missing the corresponding sheet number, you will need to manually enter that number. You can save your work and come back later if needed, or click **Continue** when you are done.

|             | Sheets                                                                                                    |               |                                      |                        |  |  |  |  |
|-------------|----------------------------------------------------------------------------------------------------|---------------|--------------------------------------|------------------------|--|--|--|--|
|             | Showing a total of 2 sheets                                                                                                    |               |                                      | Show only error sheets |  |  |  |  |
|             | Title Block                                                                                                    | Thumbnail     | Sheet number and title               |                        |  |  |  |  |
|             | HT CROSS SECTION<br>T 18 ELEVATIONS (HIGHEST<br>1-18)                                                                                                    | C             | I-18                                 |                        |  |  |  |  |
|             | PENDER BASS-MEDANEL II TOWNHMES OL<br>DF 194<br>BET RAINER BHYE FARFIX SA.                                                                                                    |               |                                      |                        |  |  |  |  |
|             | AND CORPUS DE CONTRACTOR DE CONTRACTOR DE CO   |               | Drawing_220330104.pdf (Pege 1)       |                        |  |  |  |  |
|             | Cont # real cont or part 1-17-11<br>real contact and an and the second second sec | C             | CTOR                                 |                        |  |  |  |  |
|             | TODER GAST-MENNELL I TORNHARS                                                                                                    |               |                                      |                        |  |  |  |  |
|             | NDURY CHUCK, NO 20079                                                                                                    |               | Drawing_220330104.pdf (Page: 2)      |                        |  |  |  |  |
|             | Save and resume later                                                                                                    |               |                                      | Continue               |  |  |  |  |
| 18. On Step | 4: Review/Rev                                                                                                    | ew, review th | e package details, then click Finish | ).                     |  |  |  |  |
| -           | Step 4:Review                                                                                                    |               |                                      |                        |  |  |  |  |
|             | Please review the information below and ensure you have uploaded all of the plans and documents for this review cycle. Click the <b>Edit</b> buttons to make any needed changes or upload any remaining documents.<br>Once you click <b>Finish</b> , your review cycle will begin and additional documents cannot be uploaded until after the review cycle has been completed.                                                                                                    |               |                                      |                        |  |  |  |  |

19. A confirmation screen will verify that your review package has been received. Additionally, a "Plans and Documents received" notification will be sent to all contacts on the record.

| Success.<br>Your review package has been received.                                                                                                    |         |         |        |            |       |          |
|----------------------------------------------------------------------------------------------------|---------|---------|--------|------------|-------|----------|
| Digital Plan Room<br>Record: FUGLN-2022-00090<br>Address:<br>Status: SUBMITTED                                                                              |         |         |        |            |       |          |
| Record Details                                                                                                    | Summary | Uploads | issues | Conditions | Notes | Approved |
| Review Package Details Name: Review Plan Cycle # 1 Description: Status: Submitted Date created: 9/14/2022, 7:26:16 AM Date submitted: 9/14/2022, 7:45:18 AM |         |         |        |            |       |          |

\*If you have any questions, please contact the Revenue and Records Branch either by phone, 703-246-4803 or by email <u>Fire.revenuepermits@fairfaxcounty.gov</u>.

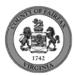

Finish